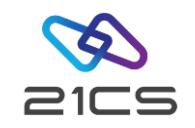

# 21CS VSE<sup>n</sup> SMDMU

## Using your VSE<sup>n</sup> Swiss Army knife for VSE<sup>n</sup> data

Edmund Wilhelm VSE<sup>n</sup> Core Senior Software Engineer

CONFIDENTIAL - Copyright 2023 © 21st Century Software Technologies, Inc. Unless noted, all trademarks used under license.

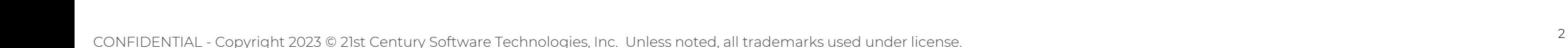

## Agenda

- [Types of Data You Can Work](#page-2-0) [With](#page-2-0)
- [Tasks that can be Performed](#page-3-0)
- [Formats for Displaying or](#page-4-0)  [Printing Data](#page-4-0)
- [Full-screen Functions](#page-5-0)
- **[Locate Functions](#page-7-0)**
- [Copy Functions](#page-8-0)
- **[Print Functions](#page-9-0)**
- [Erase Functions](#page-10-0)
- [Functions for List of Data Sets,](#page-11-0) [Members or Objects](#page-11-0)
- [Tape Functions](#page-12-0)
- [Execution Modes](#page-13-0)
- [Full-Screen Mode](#page-14-0)
- [Line Mode](#page-30-0)
- [Command Mode \(REXX\)](#page-37-0)
- [Batch Mode](#page-39-0)

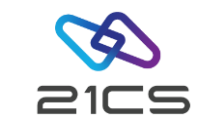

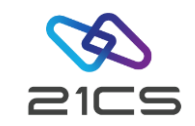

## Types of Data You Can Work With

- <span id="page-2-0"></span>• Physical tape records
- Physical disk records
- Sequential data (BAM or SAM)
- VSAM data
- Library members
- VSE<sup>n</sup> POWER List Queue
- Print output
- User storage

<span id="page-3-0"></span>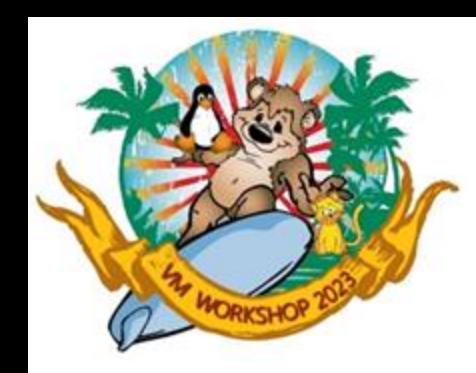

## Tasks that can be Performed

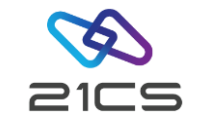

- Browse data
- Change data
- Locate data
- Copy data
- Print data
- Erase data
- Work with a list of data sets, objects, or members
- Position a tape
- Compare two tapes
- Initialize or erase a tape

<span id="page-4-0"></span>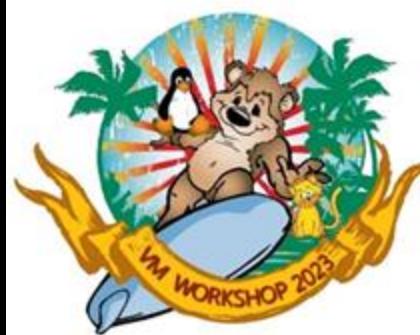

## Formats for Displaying or Printing Data

• Character format

• Hexadecimal across format (system dump format)

• Hexadecimal updown format (SMDMU dump format)

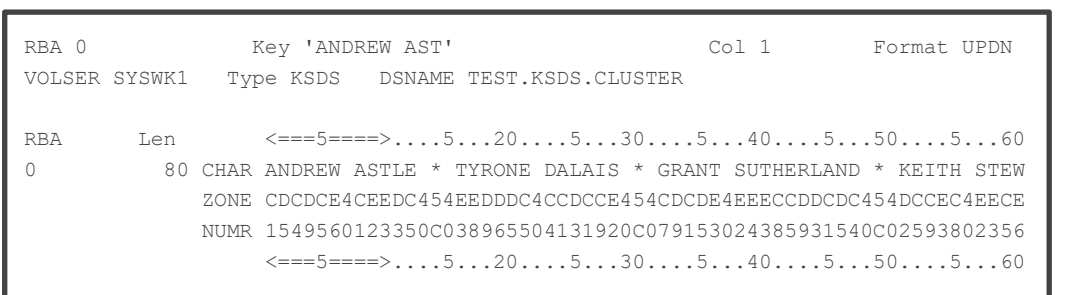

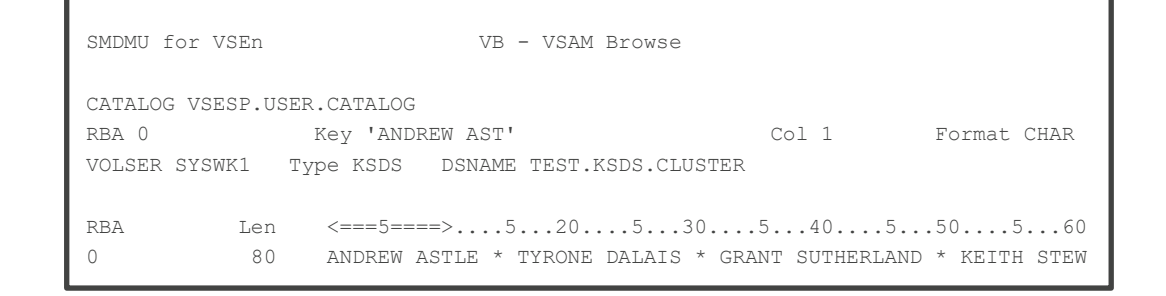

RBA 0 Key X'C1D5C4D9C5E640C1E2E3' Col 1 Format HEX

RBA Len  $\langle = = -5 = - = - \rangle$ .... 5....20.... 5....30 0 80 C1D5C4D9C5E640C1E2E3D3C5405C40E3E8D9D6D5C540C4C1D3C1C9E2405C

VOLSER SYSWK1 Type KSDS DSNAME TEST.KSDS.CLUSTER

<span id="page-5-0"></span>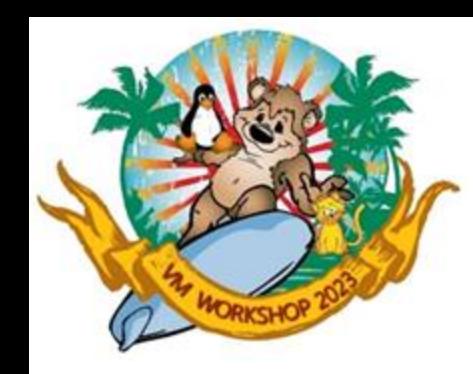

## Full-screen Functions

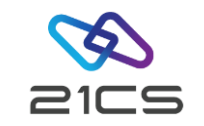

Browse

- Move in any direction
- Locate a specific string
- Print the current screen image
- Put data into a buffer for later use
- Purge data (in the PB and SPB functions only)

Update

- Move in any direction
- Locate a specific string
- Print the current screen image
- Put data into a buffer for later use
- Get data from the buffer
- Copy data within a record, member, or object

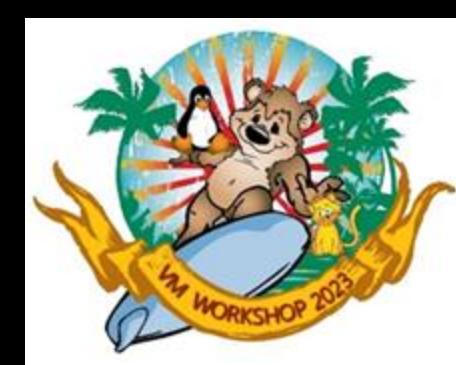

## Full-screen Functions cont.

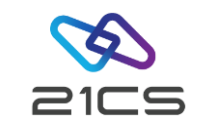

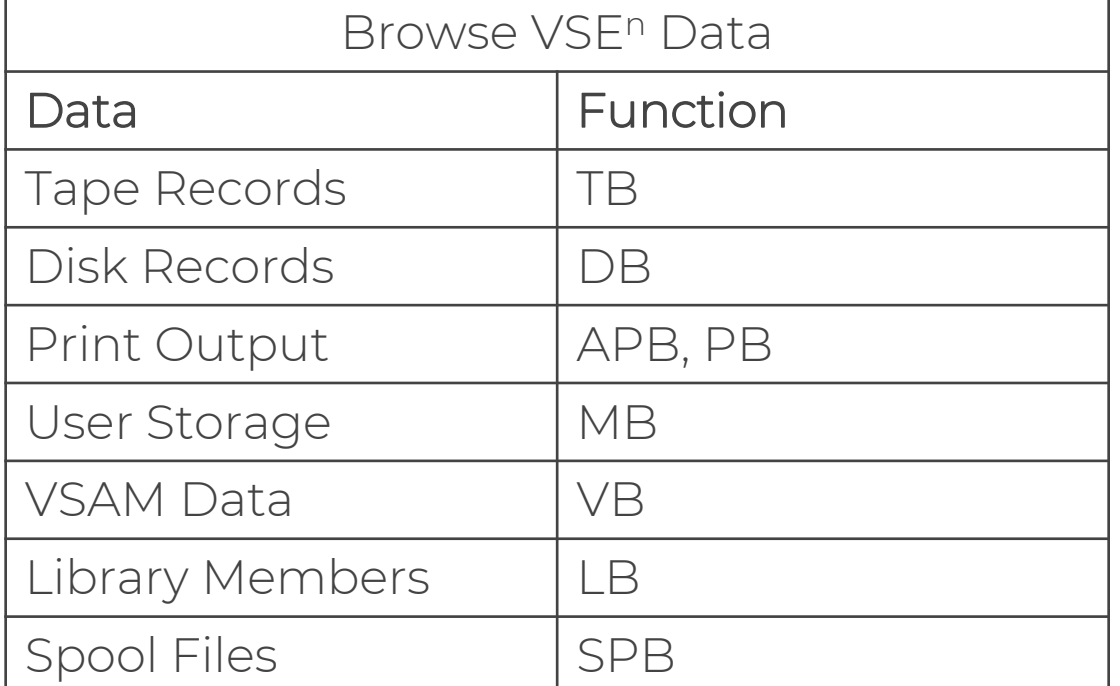

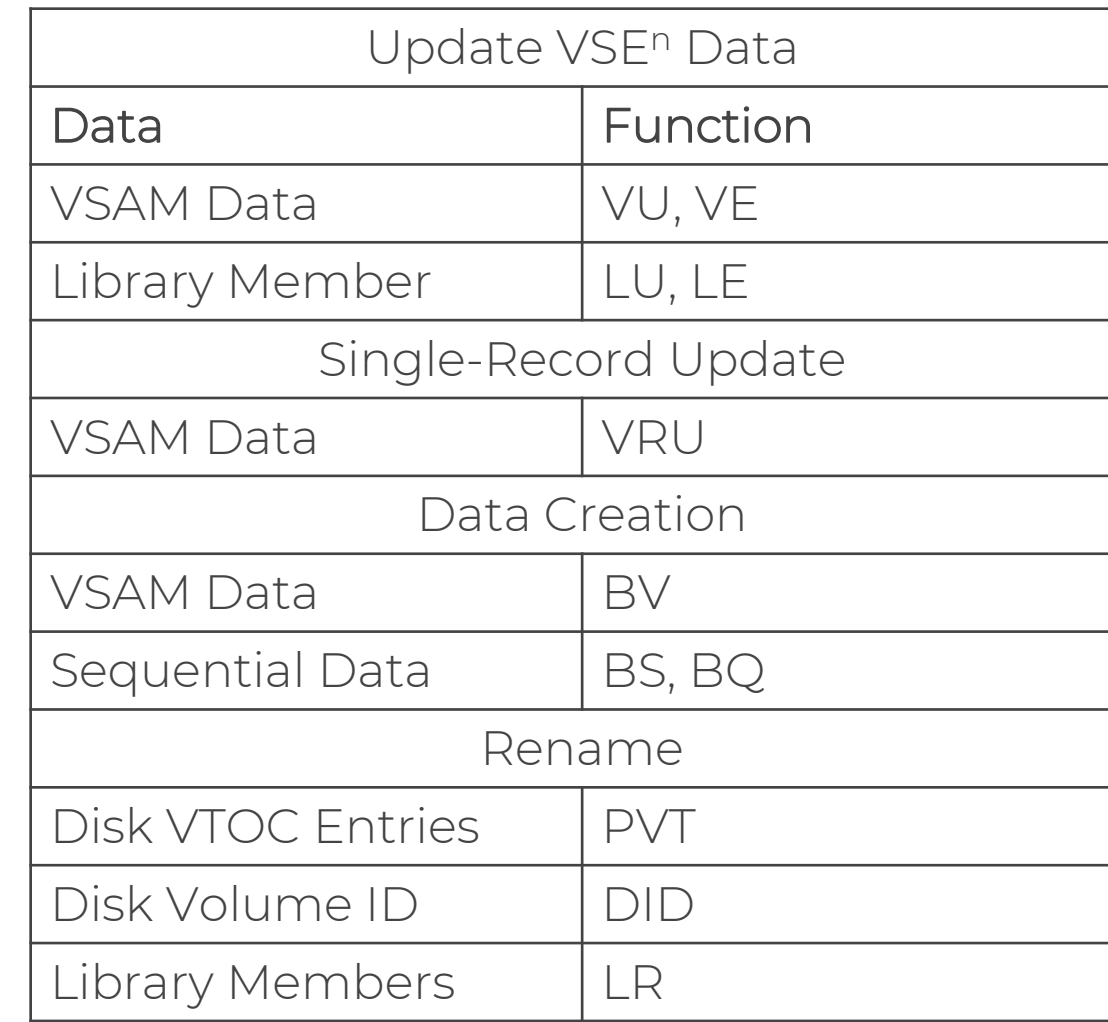

<span id="page-7-0"></span>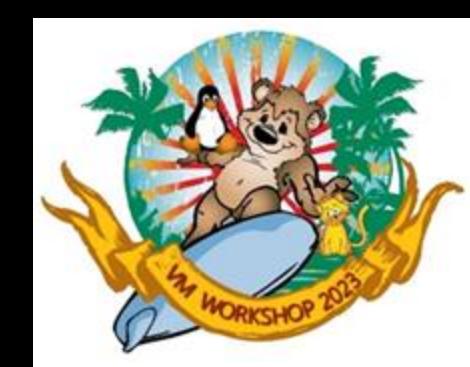

#### Locate Functions

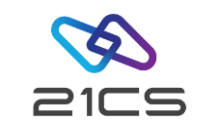

• In most cases, using a fullscreen browse function is the easiest way to locate data.

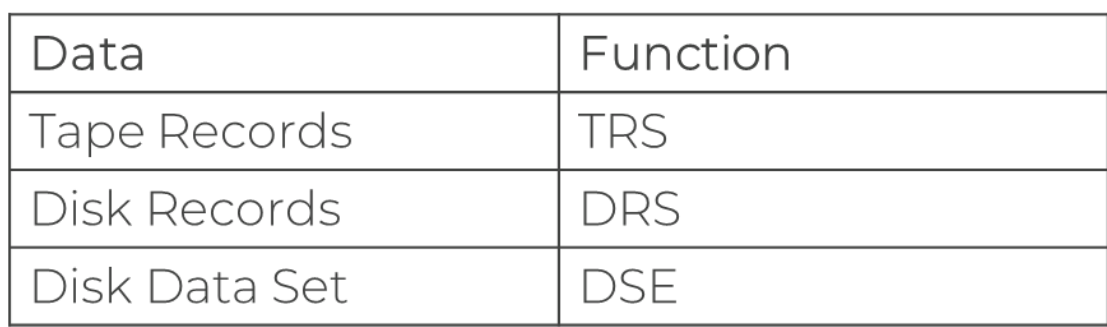

<span id="page-8-0"></span>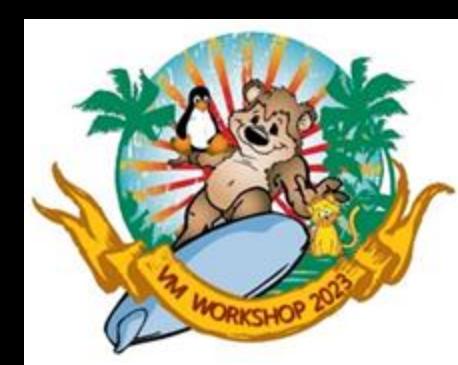

#### Copy Functions

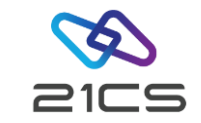

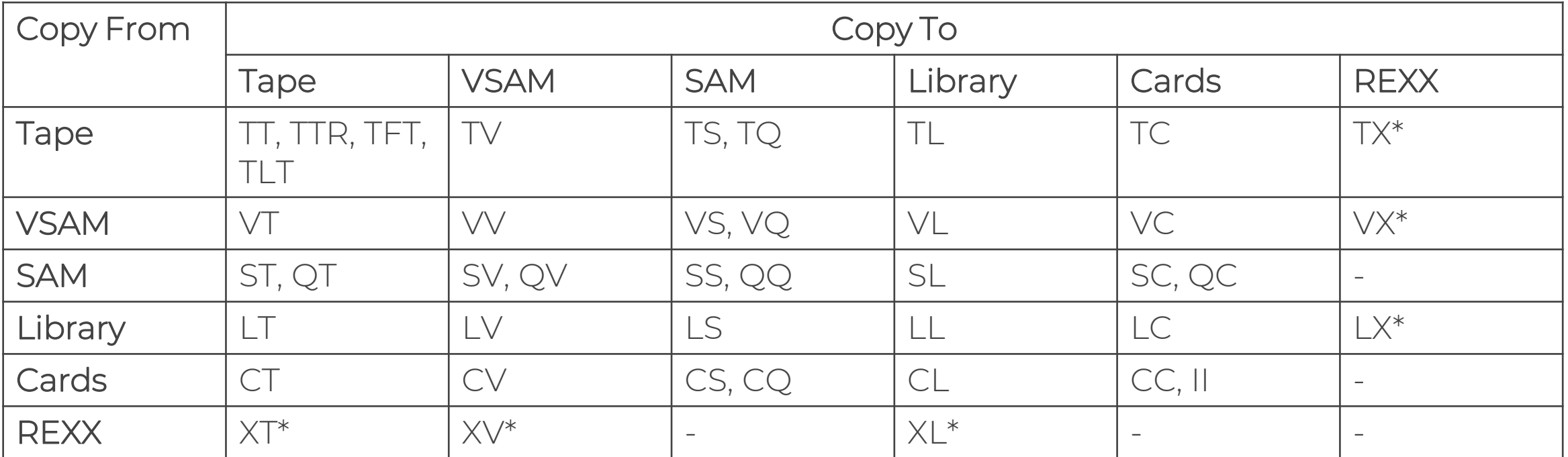

\* Not supported in full-screen mode

<span id="page-9-0"></span>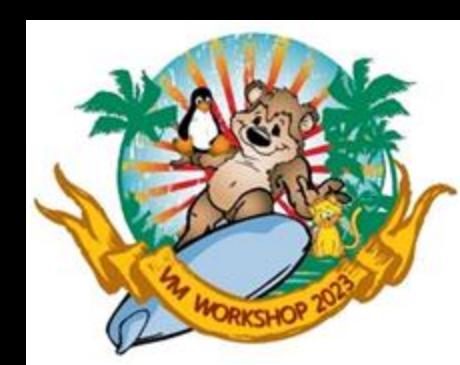

## Print Functions

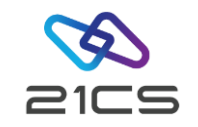

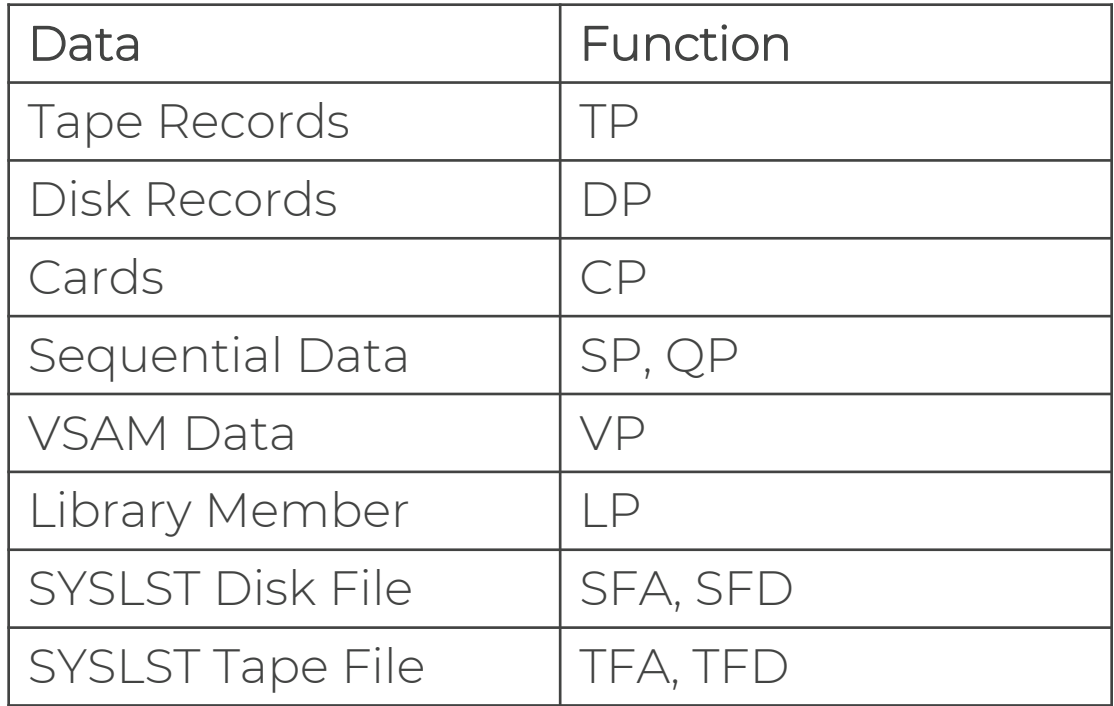

• You can browse print output using the PB function.

<span id="page-10-0"></span>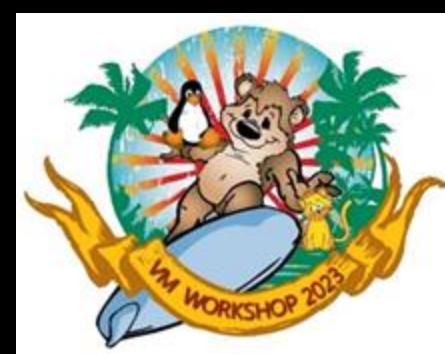

## Erase Functions

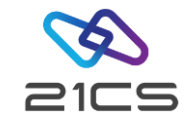

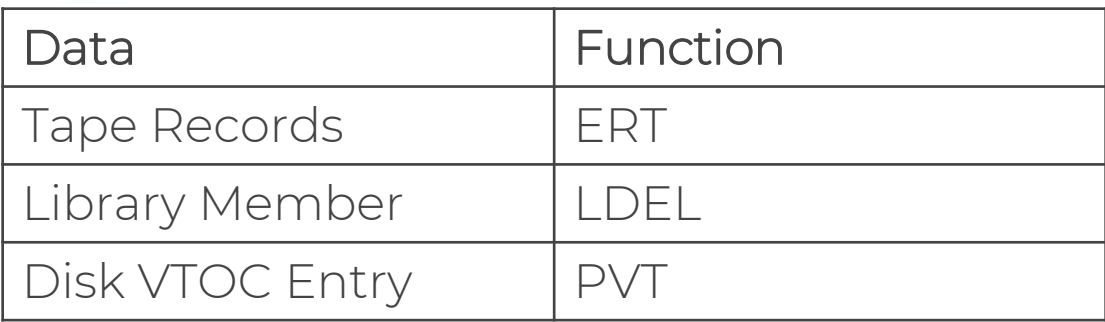

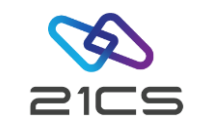

## Functions for List of Data Sets, Members or **Objects**

<span id="page-11-0"></span>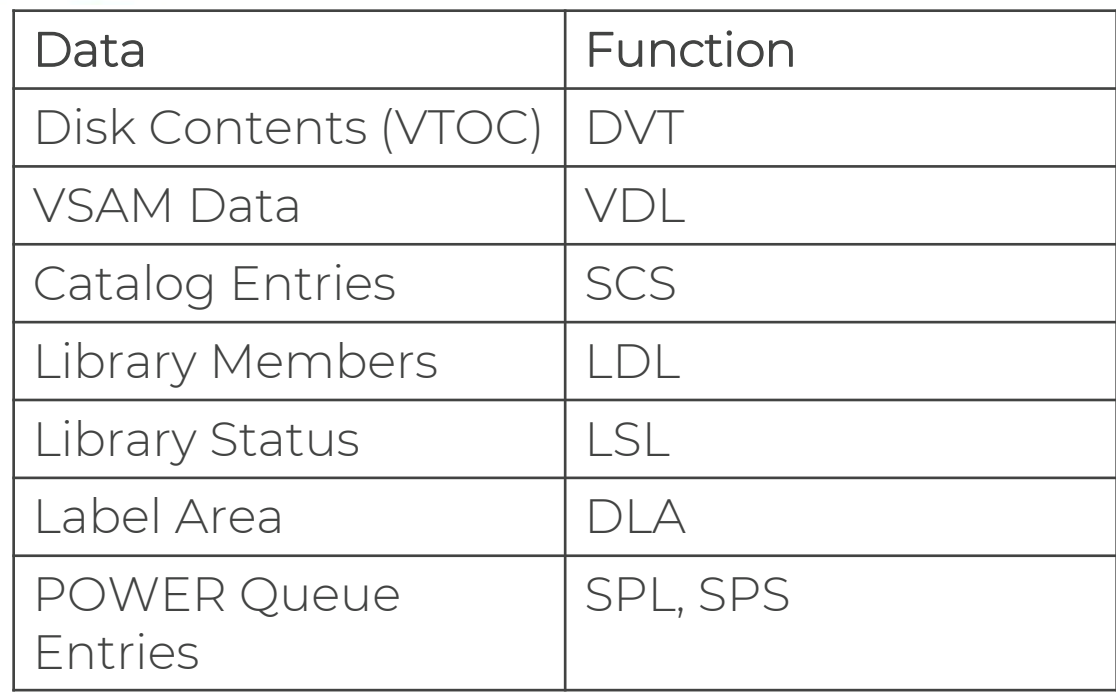

#### Tape Functions

<span id="page-12-0"></span>*FORKSHOP* 

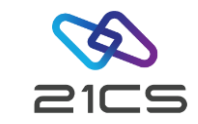

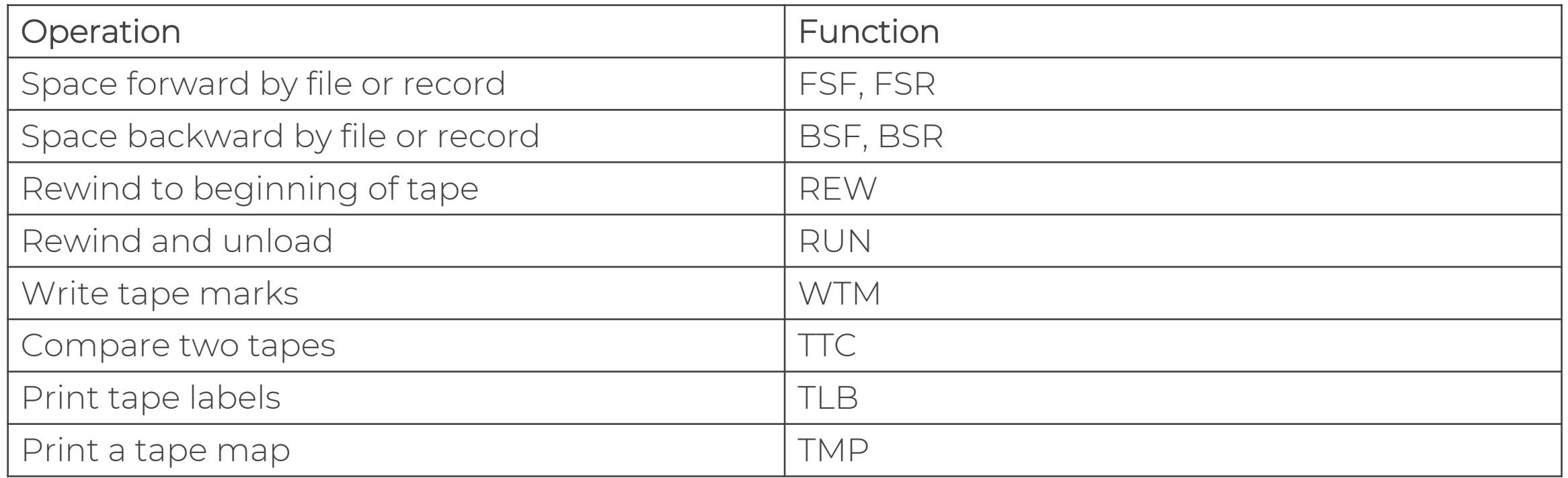

<span id="page-13-0"></span>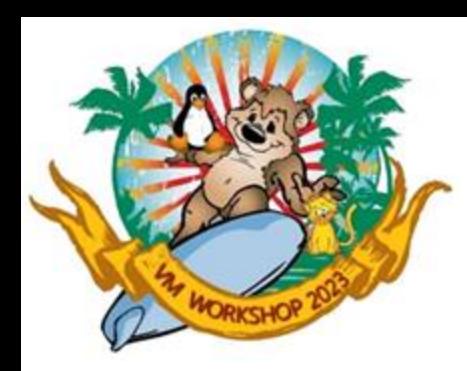

### Execution Modes

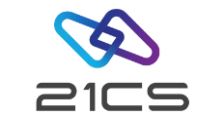

Full-screen Menus or commands to select functions. If a function has parameters, you can enter them on a full-screen panel. Online help is always available

- Line Enter commands with or without parameters. If you do not supply parameters, you are prompted for them in "question and answer" style. After a command is executed, you remain in SMDMU and can enter additional commands. You can use line mode at a system console.
- Command Enter a single command with all appropriate parameters from outside SMDMU (for example, from a selection list or within a procedure). You can use either the parameter syntax (like line mode) or the keyword syntax (like batch mode). The command invokes SMDMU, and you automatically leave SMDMU after the command is executed.
- Batch Code SMDMU commands as part of a batch job. You must be familiar with JCL. Some SMDMU functions, especially those that print the contents of a disk or tape, are ideally suited to batch mode.

<span id="page-14-0"></span>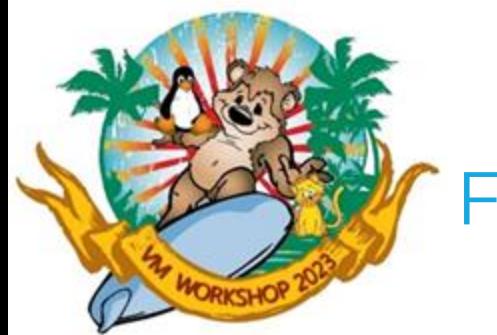

### Full-Screen Mode

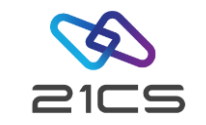

To start SMDMU in full-screen mode, enter:

DITTO [function] [(options]

from an OLTP terminal, where:

- Function Is an optional function name or menu selection. This lets you skip the Task Selection menu and go directly to the panel for the function that you want.
- Options Override the following default job parameters:

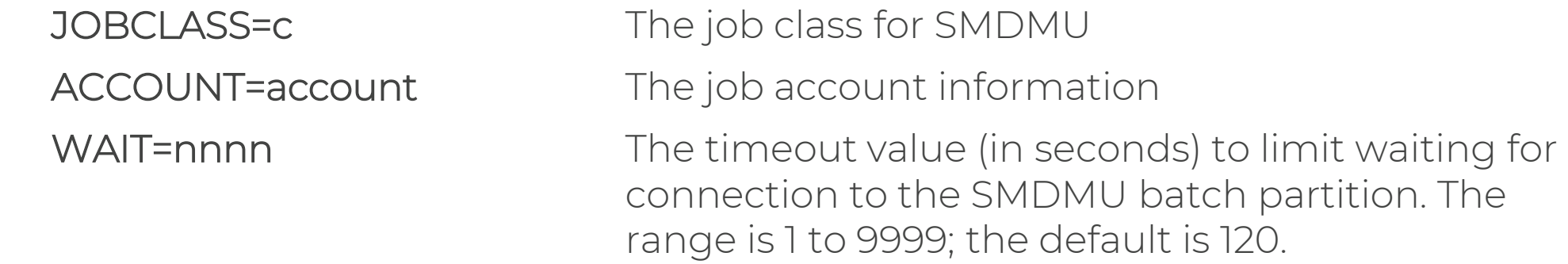

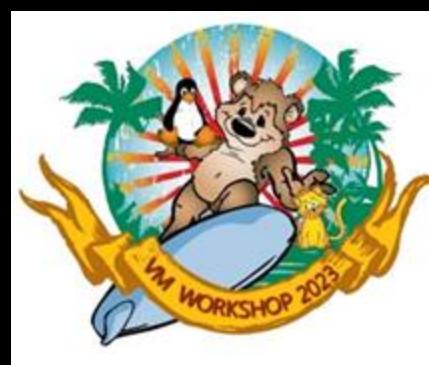

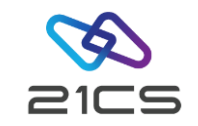

USER=userid The user ID PWD=pwd The password

LSTCLASS=c The class for SMDMU print output LSTDISP=d The disposition for SMDMU print output TOUSER=user The destination user ID for SMDMU print output PUNCLASS=c The class for SMDMU punch output PUNDISP=p The disposition for SMDMU punch output OPTION=options Parameters for the OPTION JCL statement separated by commas (no blanks allowed)

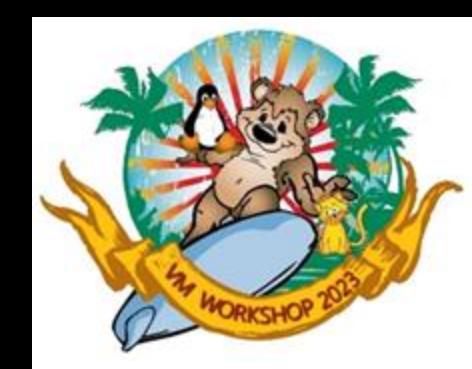

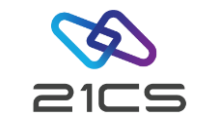

For example, you could invoke full-screen SMDMU under VSE<sup>n</sup> in any of the following ways:

DITTO DITTO SET DITTO 13 (USER=<userid> PWD=<pwd> DITTO (JOBCLASS=Z LSTDISP=D TOUSER=<userid> DITTO (OPTION=PARTDUMP,NOSYSDUMP

The first time you use SMDMU, a copyright panel appears. After reading the panel, press the Cancel function key. In future SMDMU sessions, this panel will not appear.

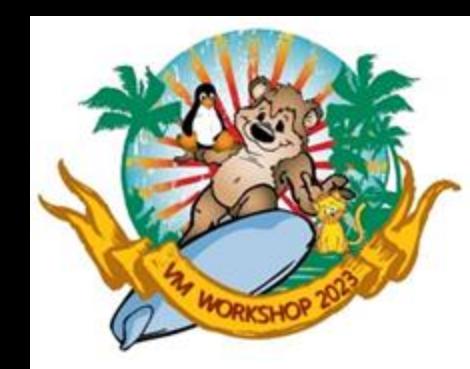

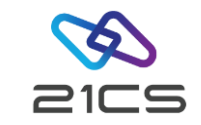

#### If you do not specify an SMDMU function, the Task Selection menu appears.

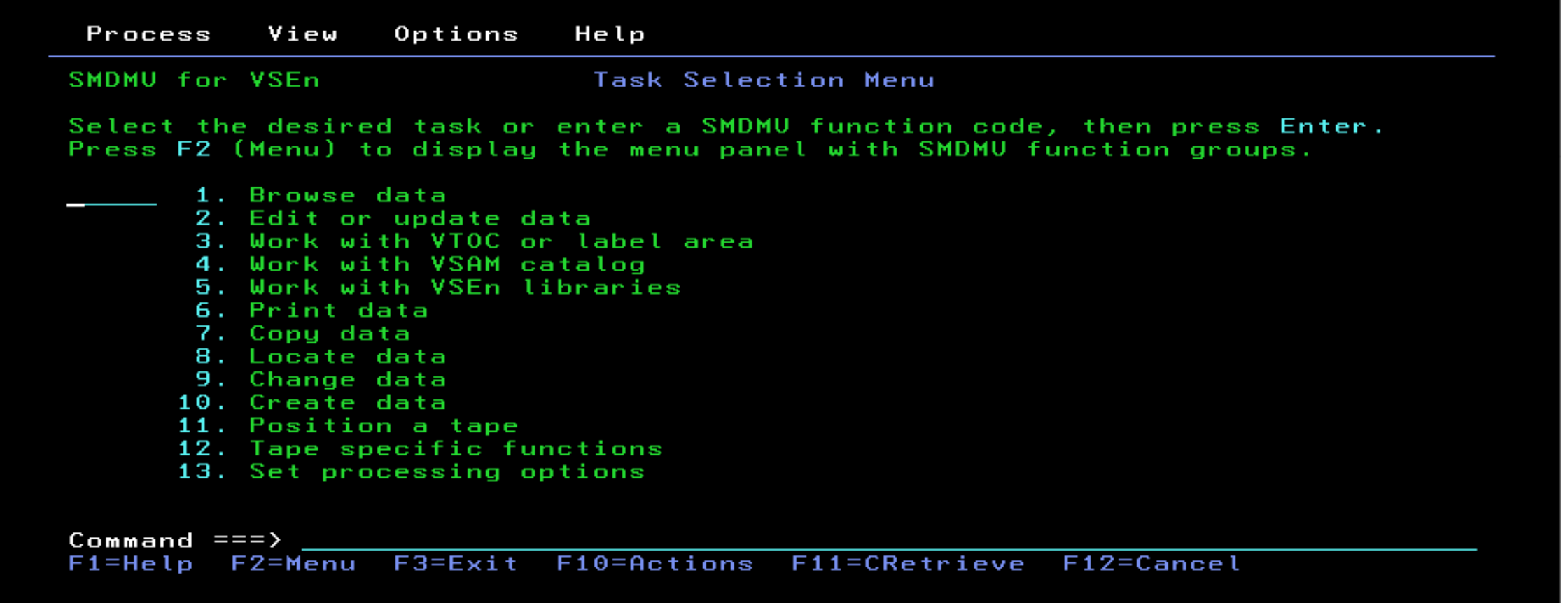

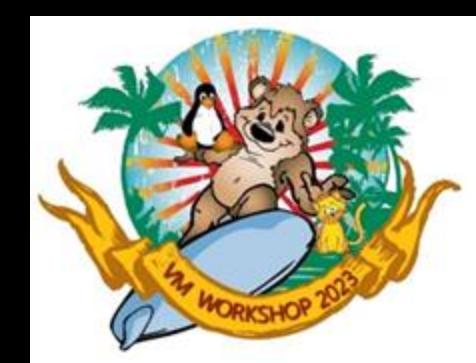

ri=Help

## Full-Screen Mode cont.

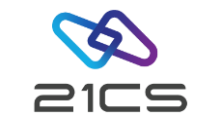

If you would prefer to work from a list of functions, select F2 from the Task Selection Menu to display the Primary Function Menu.

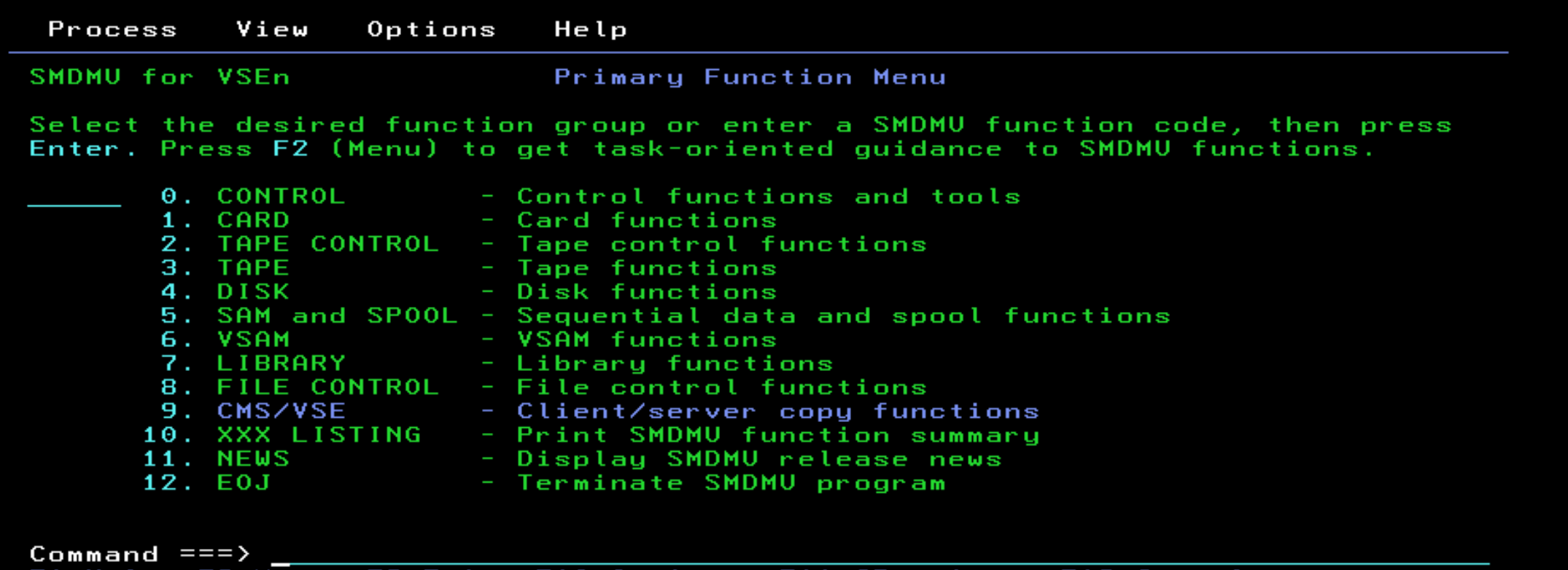

-HCIlONS

F11=CRetrieve

F1Z=Cancel

CONFIDENTIAL - Copyright 2023 © 21st Century Software Technologies, Inc. Unless noted, all trademarks used under license. 19

rz-menu

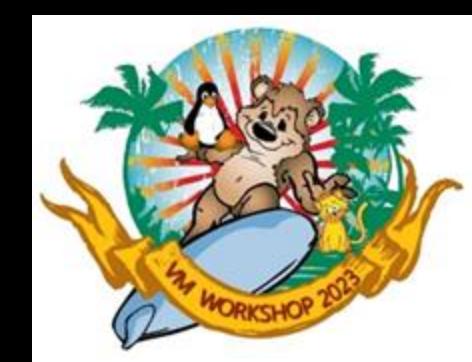

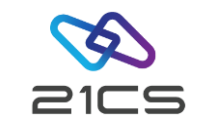

SMDMU's panels are based on the Common User Access (CUA) guidelines. The fundamental objectives of CUA are:

- Usability and consistency within an application
- Consistency between applications

If you have used other CUA products, you should find the SMDMU panels familiar.

An action bar at the top of each CUA panel lets you select various choices. To move the cursor to the action bar, use the tab and arrow keys or press the Actions function key. To select a choice from the action bar, move the cursor to the choice, then press Enter.

When you select an action bar choice, a pull-down menu appears below the action bar.

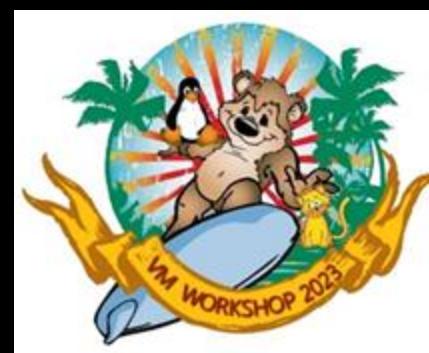

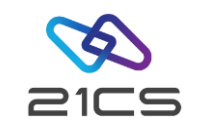

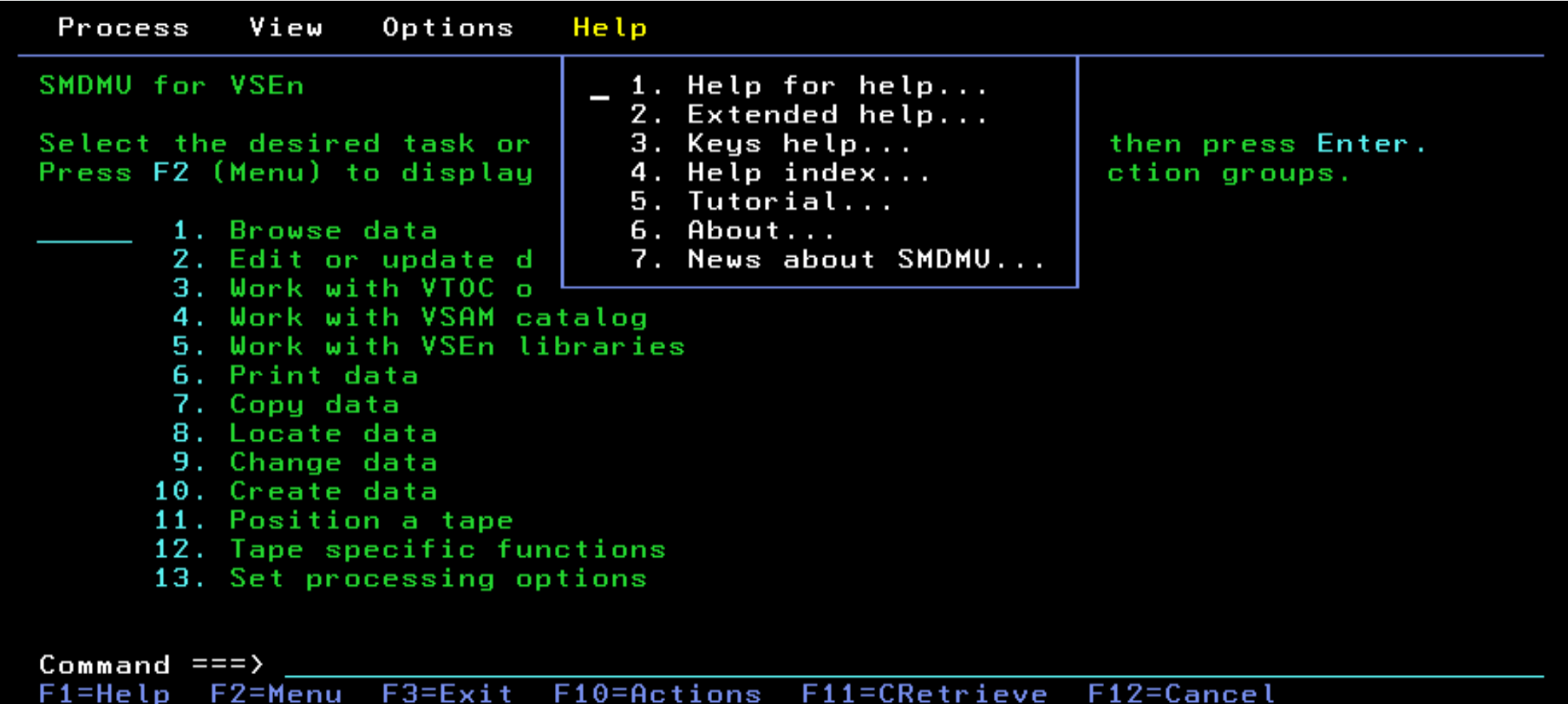

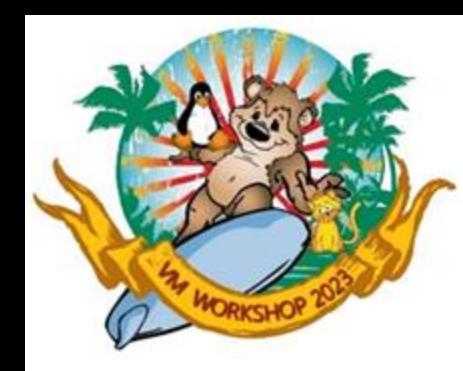

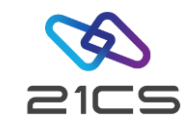

Online Help

Field help Specific help information about the item that the cursor is on. Field help is available for input fields on panels, and for certain highlighted phrases within the help text. To get field help, use the tab key or arrow keys to move the cursor to the appropriate item, then press the Help function key.

Help for help Information about how to use the online help facility.

Extended help Help information about an entire function or panel. There are three ways to get extended help:

- Select Extended help from the Help pull-down menu.
- Move the cursor to a position where no field help is available, and press the Help function key.
- Press the Extended help function key from within field help.

Keys help A list of the keys that are available in SMDMU, and their functions. Help index A list of help information for SMDMU.

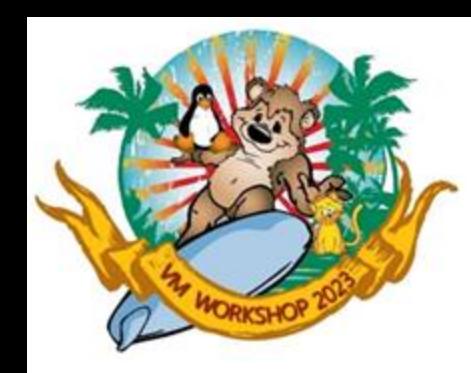

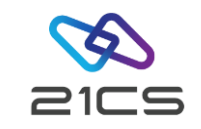

#### Online Help cont.

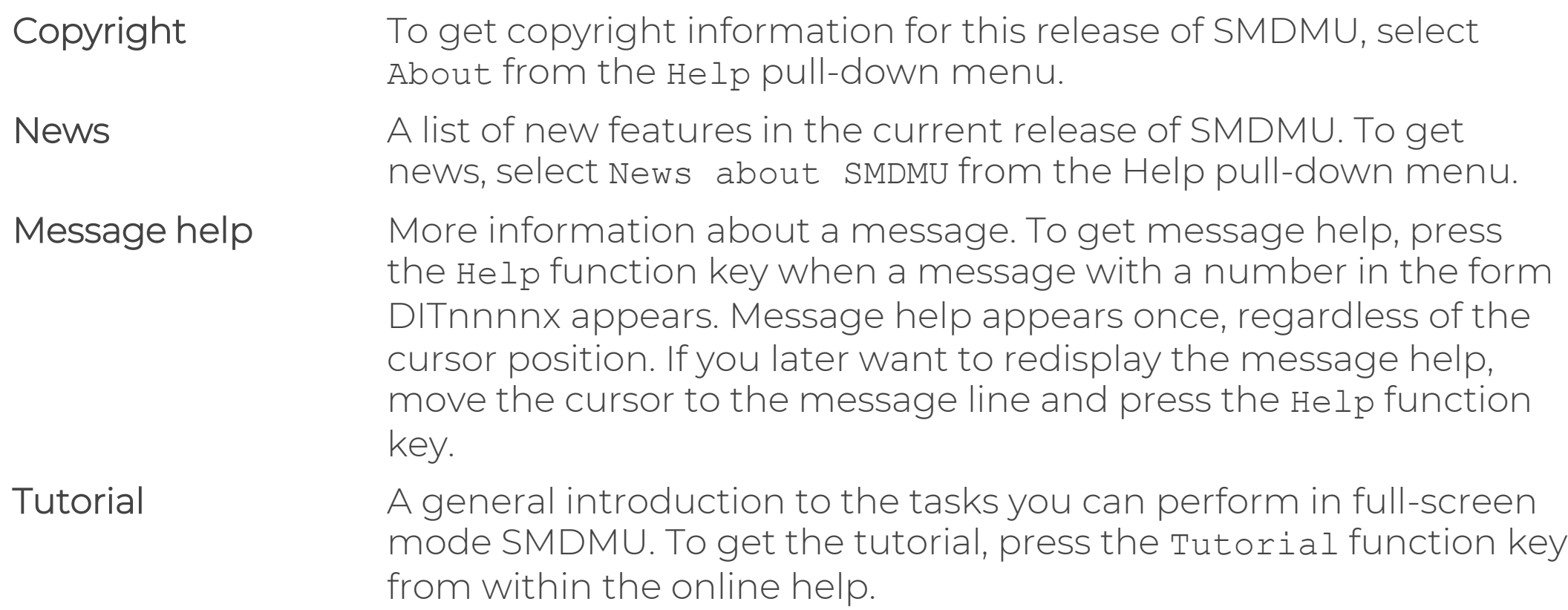

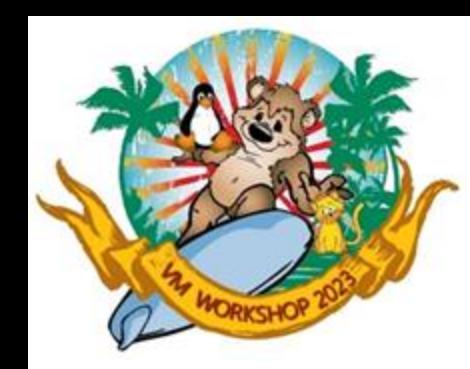

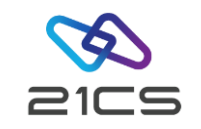

Function Keys

The function keys that are available on an SMDMU panel are listed at the bottom of the panel. The following function keys are available on most SMDMU panels:

- F1=Help Displays help information appropriate for the current cursor position.
- F3=Exit Exits the current function or panel.
- F6=Rfind Repeat the previous FIND command.
- F7=Bkwd Moves backward through the displayed data.
- F8=Fwd Moves forward through the displayed data.
- F10=Actions Moves the cursor to the action bar.
- FII=CRetrieve Retrieves the previous command that you entered (if the cursor is on the command line; if not, it returns the cursor to the command line).

F12=Cancel Ignores anything that you typed on the current panel and leaves the current panel.

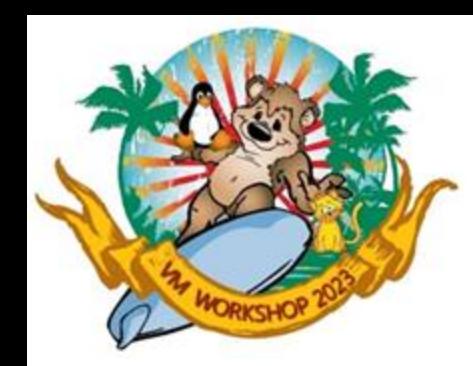

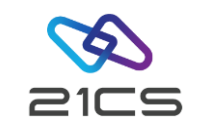

Selecting a Function

To select an SMDMU function from the Primary Function menu, you can:

- Move the cursor to the function you require, and press Enter. For example, move the cursor to 1 on the Primary Function Menu and press Enter, then move the cursor to 3 on the panel that is displayed, and press Enter again.
- Enter the function name. For example, enter VB on the command line.
- Enter a selection number. For example, enter 1 on the command line, then enter 3 on the command line of the panel that appears.
- Enter a composite selection number. For example, enter 1.3 on the command line.
- Enter a composite selection number with an equal sign in front. For example, enter =1.3 on the command line.

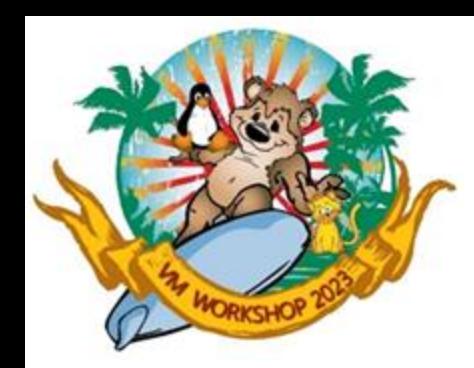

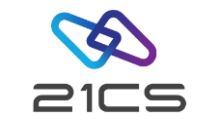

#### Command Line Functions

- DX Converts a number from decimal to hexadecimal. For example, dx 16 displays the value 11.
- XD Converts a number from hexadecimal to decimal. For example, xd 10 displays the value 16.
- KEYS Lets you define the settings of function keys 13 to 24, or specify that you are using a Katakana terminal.
- **PRINT** Prints the current screen image.
- PFSHOW Turns on or off the display of function keys at the bottom of the screen. By default, function keys are displayed.
- PANELID Turns on or off the display of panel names at the top of the screen. By default, panel names are not displayed.
- CMDLINE Sets the position of the command line (top or bottom of the panel).

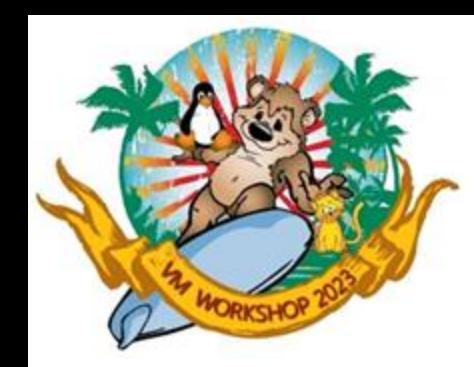

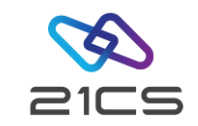

Switching between Full-Screen Mode and Line Mode

You can switch back and forth between full-screen mode and line mode. Simple operations may be quicker in line mode than in full-screen mode, whereas more complex operations are best suited to full-screen mode.

To switch from full-screen mode to line mode, enter FSN on the command line of an SMDMU panel.

To switch from line mode back to full-screen mode, enter FSY in response to the SMDMU function? prompt.

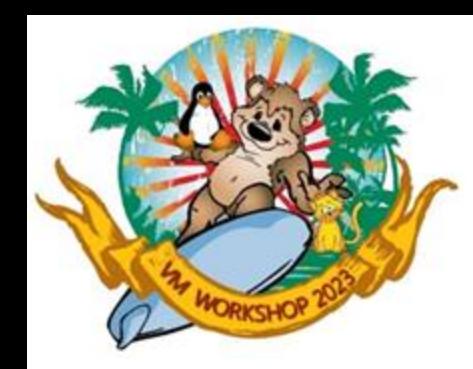

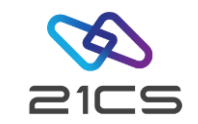

Handling Errors

If an error is detected in full-screen mode, SMDMU issues an error message and the function ends. If the message has a number, you can get help information by pressing the Help function key.

If an error causes the system to cancel the task (for example, a file open error), SMDMU tries to recover from the cancel condition and close any files left open. If recovery is not possible, or if you explicitly request cancel, SMDMU is terminated.

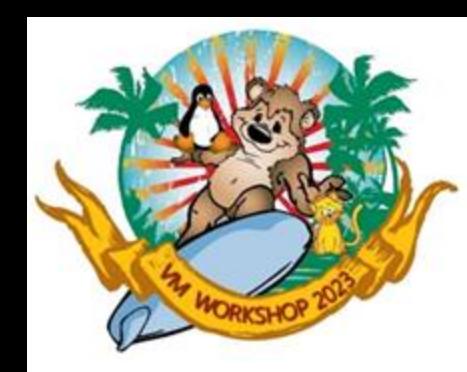

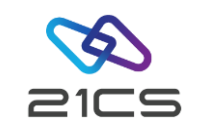

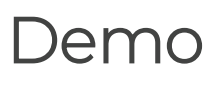

- Enter DITTO from an OLTP terminal. The SMDMU Task Selection menu appears.
- 2. Enter 13 on the command line to invoke the SET function. The SET entry panel appears.
- 3. Check PRINTOUT parameter is PRINTER.
- 4. Press the Exit function key to leave the SET function and return to the Task Selection menu.
- 5. Enter NEWS on the command line.
- 6. Use the Fwd and Bkwd function keys to move forward and backward through the News text.

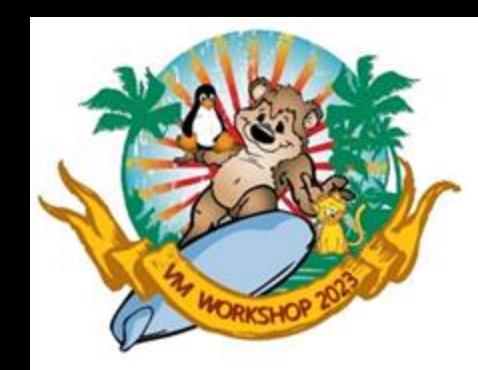

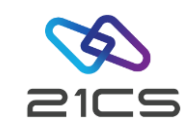

Demo cont.

- 7. Enter PRINT on the command line to print the current panel.
- 8. Press the Exit function key to exit the News function.
- 9. Enter PB (Print Browse) on the command line.
- 10. Browse through the print output created (a screen of data from the News function). Press the Purge function key to delete the output.
- 11. Type EOJ on the command line to end your SMDMU session.

<span id="page-30-0"></span>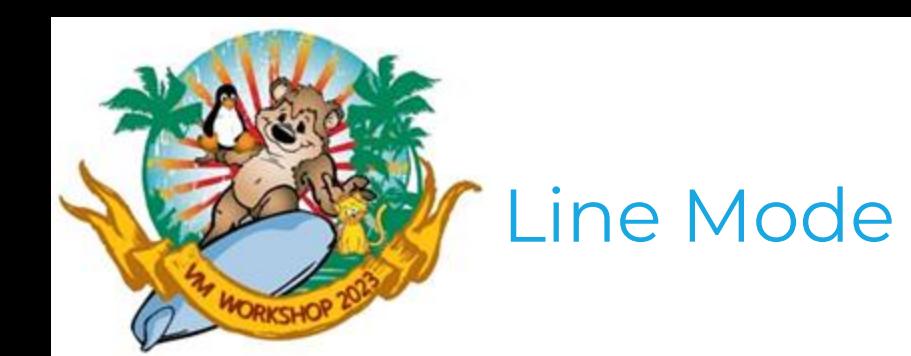

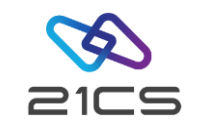

In line mode, you can enter SMDMU commands and parameters in a "question-and-answer" format. When you enter an SMDMU command, SMDMU prompts for more information as required.

Line mode is particularly useful if you are working at a system console where full-screen mode is not available.

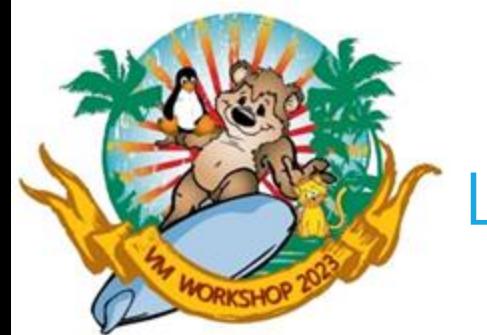

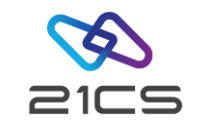

Starting Line Mode

To start SMDMU in line mode, enter:

DITTO FSN

from an OLTP terminal.

To start SMDMU at a VSE<sup>n</sup> system console, enter EXEC DITTO. SMDMU responds with this message:

\*\*\* SMDMU active \*\*\* When prompted, enter GO to skip optional prompts, or U to exit from function SMDMU function ?

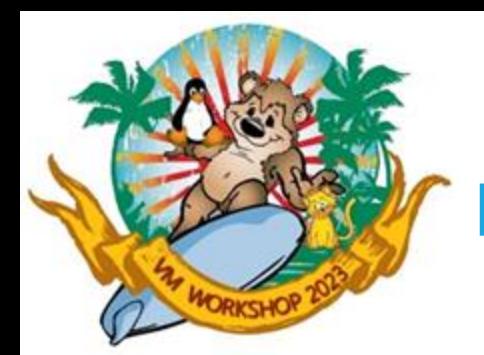

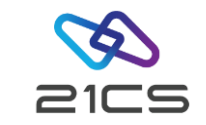

#### Entering Commands in Line Mode

In response to the SMDMU function ? prompt, enter an SMDMU command. SMDMU prompts you for the parameters needed. You can enter a command and its parameters on one line. The parameters must be entered in the correct order, separated by commas or blanks. To accept default values, you can type a comma with no value. For example, each of these line mode commands print 5 files from the tape at address 480:

- TP 480 CHAR U ALL 5
- TP 480,CHAR,U,ALL,5

TP,480,,,,5

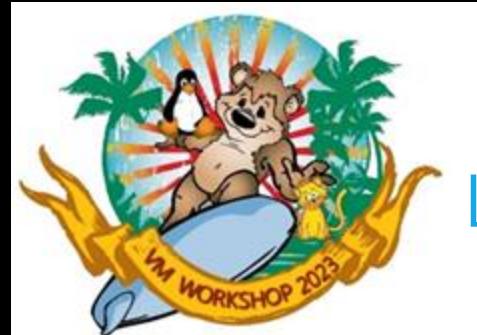

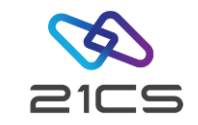

Entering Commands in Line Mode cont.

To skip prompting for optional parameters, enter the required parameters followed by GO. For example, to print one file from the tape at address 480 you could enter any of the following:

- TP 480 CHAR U ALL 1
- TP 480,CHAR,U,ALL,1
- TP 480 GO

TP,480,GO

If SMDMU cannot interpret a parameter, it prompts again for that parameter and for subsequent parameters.

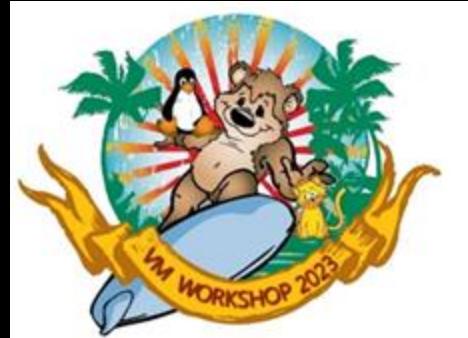

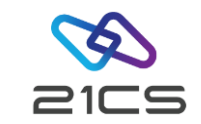

Entering Commands in Line Mode cont.

Some parameters are not always prompted for. For example, SAM input parameters are not prompted for, if a DLBL statement is provided.

In cases where SMDMU would not prompt for a parameter, SMDMU does not look for the parameter in a single-line command.

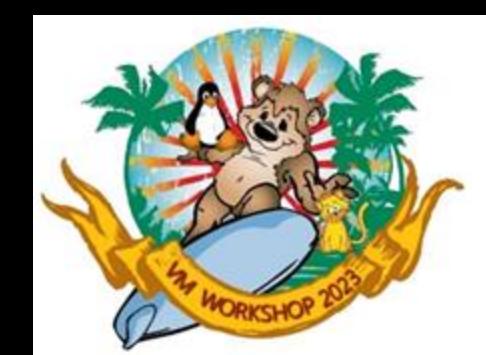

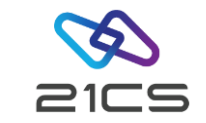

#### Handling Errors

If an error is detected in line mode, SMDMU issues an error message and the function ends.

If an error causes the system to cancel the task (for example, a file open error), SMDMU tries to recover from the cancel condition and close any files left open. If recovery is not possible, or if you explicitly request cancel, SMDMU is terminated.

To interrupt an SMDMU function, enter U, END, or QUIT in response to a SMDMU prompt. The SMDMU function ? prompt appears. You can now enter the name of a new SMDMU function or end the session by entering EOJ.

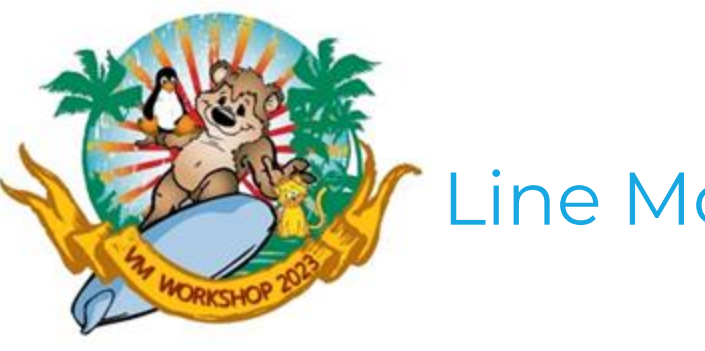

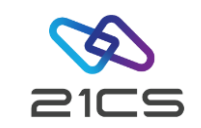

Demo

- Enter DITTO FSN from an OLTP terminal.
- 2. To request a reference summary of SMDMU functions, type: XXX

The reference summary is printed. The print destination is determined by the current value of the PRINTOUT parameter of the SET function.

3. To end the SMDMU session, type: EOJ

<span id="page-37-0"></span>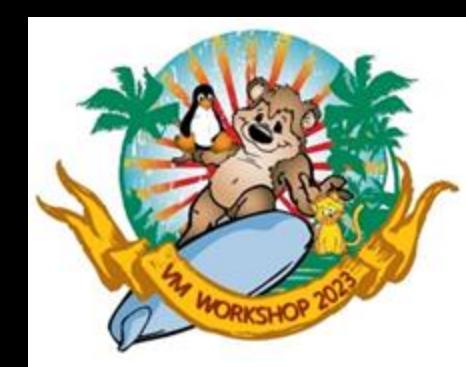

## Command Mode (REXX)

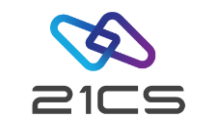

Under VSE<sup>n</sup>, command mode is available only within a REXX procedure. Before the first SMDMU command, specify:

#### CALL 'DITSETUP'

#### ADDRESS DITTO

You can use either Parameter or Keyword syntax. In Keyword syntax you enter DITTO followed by the command name prefixed by a dollar sign (\$).

This command: DITTO \$TP INPUT=181,NLRECS=ALL,NFILES=5

is much easier to understand than this command: DITTO TP 181,,,ALL,5

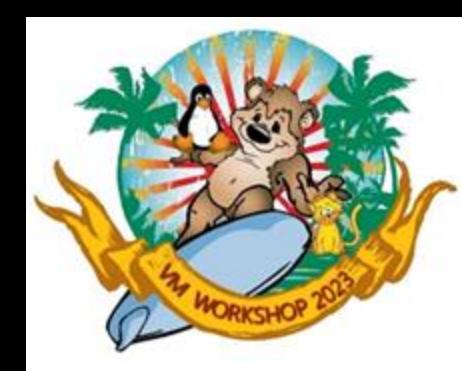

#### Command Mode (REXX) cont.

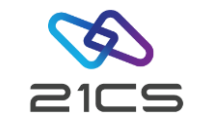

/\* TITLE: LISTCAT.PROC \*/ parse upper source environment .

IF environment='VSE' THEN

 $D<sub>O</sub>$ 

CALL 'DITSETUP'

ADDRESS DITTO

END

DITTO '\$SCS' SAY 'SCS return code:' RC

DITTO '\$SET PRINTLEN=80,PRINTOUT=REXX' SAY 'SET return code:' RC

ditto.0=0 DITTO '\$SCS CATALOG=VSESP.USER.CATALOG,DSNAME=VSE.\*\*,SORTBY=DATE' SAY 'SCS return code:' RC

SAY '>>> SCS output:' DO i=1 to ditto.0 SAY ditto.i

END

- JOB LISTCAT REXX LIST CATALOG
- // SETPARM USER='<USERID>'
- // SETPARM PWD='<PASSWORD>'
- // ID USER=&USER,PWD=&PWD
- // LIBDEF PROC,SEARCH=(PRD2.REXXLIB)
- // EXEC REXX=LISTCAT
- /\*

 $/$  &

<span id="page-39-0"></span>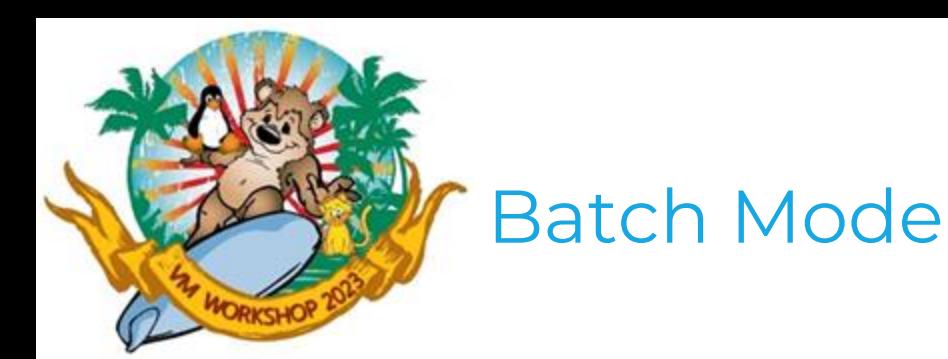

To indicate that SMDMU control statements are to be processed in a batch job, include the following information in your job control:

**// UPSI 1 /\* Batch Operation \*/**

*<input and output assignments>* **// EXEC DITTO**

#### Batch Mode cont.

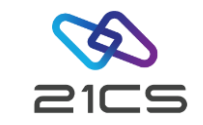

The rules for coding SMDMU control statements are:

- Each control statement begins with \$\$DITTO in columns 1 to 7, followed by a blank in column 8, followed by the command name, followed by the first keyword and parameter (if any).
- Parameters must be specified with a keyword and an equal sign, like this:

#### **KEYWORD=***parameter*.

- Each parameter, except the last parameter, is followed immediately by a comma.
- To continue a command onto the next line, you do not need a continuation character; simply end the first line with a comma and begin the next line with \$\$DITTO and a blank.

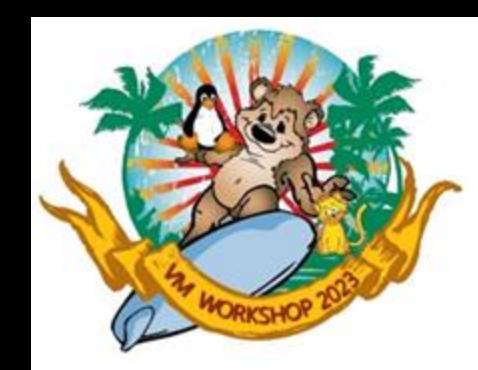

#### Batch Mode cont.

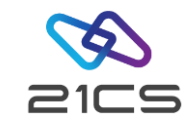

// JOB FUNCTS PRINT LIST OF SMDMU COMMANDS // UPSI 1 // EXEC DITTO \$\$DITTO XXX \$\$DITTO EOJ

/&

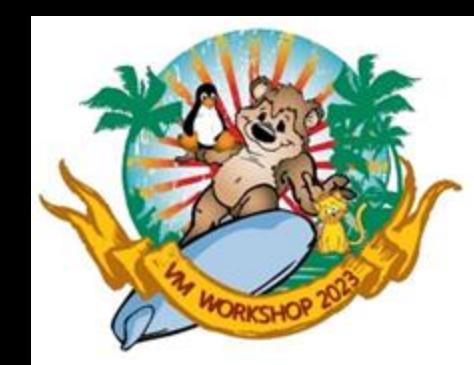

#### Batch Mode cont.

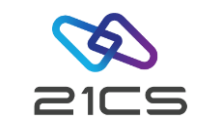

You can also use the ADDRESS LINK command environment to invoke SMDMU.

 $/*$  TITLE: T2T.PROC  $*/$ 

ARG in out nfiles .

input.1 = '\$\$DITTO TT INPUT='in',OUTPUT='out',NFILES='nfiles

input.2 = '\$\$DITTO REW OUTPUT='in

input.3 = '\$\$DITTO REW OUTPUT='out

input.4 = '\$\$DITTO TTC INPUT='in',OUTPUT='out',NFILES='nfiles

```
input.5 = '$$DITTO REW OUTPUT='in
```

```
input.6 = '$$DITTO REW OUTPUT='out
```

```
input.7 = '$$DITTO RUN OUTPUT='out
```

```
input.8 = '$$DITTO EOJ'
```
 $input.0 = 8$ 

CALL REXXIPT input.

```
ADDRESS JCL '// UPSI 1'
```
ADDRESS LINK 'DITTO'

**EXTT** 

```
// JOB T2T COPY TAPE TO TAPE
// SETPARM USER='<USERID>'
  // SETPARM PWD='<PASSWORD>'
  // SETPARM TAPE1='480'
  // SETPARM TAPE2='224'
// SETPARM FILES='99'
// ID USER=&USER,PWD=&PWD
// LIBDEF PROC,SEARCH=(<Lib.Sublib>)
// EXEC REXX=T2T,PARM='&TAPE1 &TAPE2 &FILES'
/*
/ \kappa
```
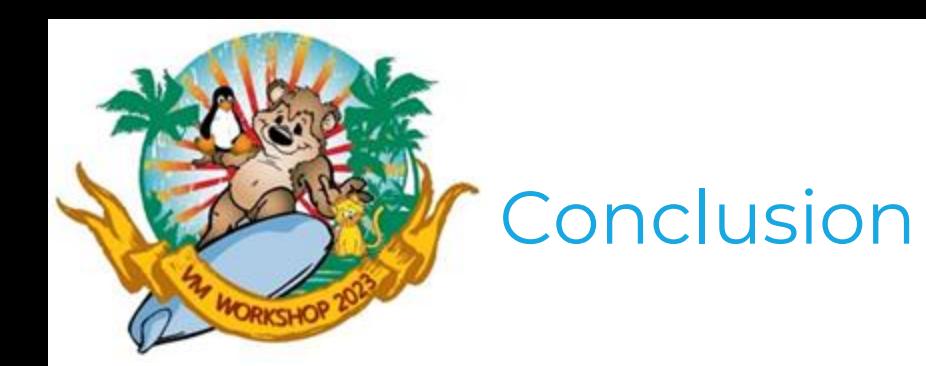

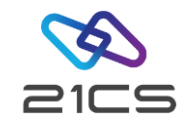

Thank you for your attention ;-)

CONFIDENTIAL - Copyright 2023 © 21st Century Software Technologies, Inc. Unless noted, all trademarks used under license. <sup>44</sup>